<span id="page-0-0"></span>**Oracle® GoldenGate** Sybase Installation and Setup Guide 11g Release 2 Patch Set 1 (11.2.1.0.1) **E27294-01**

April 2012

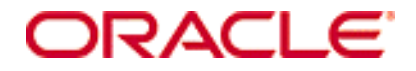

Oracle GoldenGate SybaseInstallation and Setup Guide 11g Release 2 Patch Set 1 (11.2.1.0.1)

#### **[E27294-01](#page-0-0)**

Copyright © 2012, Oracle and/or its affiliates. All rights reserved.

This software and related documentation are provided under a license agreement containing restrictions on use and disclosure and are protected by intellectual property laws. Except as expressly permitted in your license agreement or allowed by law, you may not use, copy, reproduce, translate, broadcast, modify, license, transmit, distribute, exhibit, perform, publish, or display any part, in any form, or by any means. Reverse engineering, disassembly, or decompilation of this software, unless required by law for interoperability, is prohibited.

The information contained herein is subject to change without notice and is not warranted to be error-free. If you find any errors, please report them to us in writing.

If this is software or related documentation that is delivered to the U.S. Government or anyone licensing it on behalf of the U.S. Government, the following notice is applicable:

U.S. GOVERNMENT RIGHTS Programs, software, databases, and related documentation and technical data delivered to U.S. Government customers are "commercial computer software" or "commercial technical data" pursuant to the applicable Federal Acquisition Regulation and agency-specific supplemental regulations. As such, the use, duplication, disclosure, modification, and adaptation shall be subject to the restrictions and license terms set forth in the applicable Government contract, and, to the extent applicable by the terms of the Government contract, the additional rights set forth in FAR 52.227-19, Commercial Computer Software License (December 2007). Oracle America, Inc., 500 Oracle Parkway, Redwood City, CA 94065.

This software or hardware is developed for general use in a variety of information management applications. It is not developed or intended for use in any inherently dangerous applications, including applications that may create a risk of personal injury. If you use this software or hardware in dangerous applications, then you shall be responsible to take all appropriate fail-safe, backup, redundancy, and other measures to ensure its safe use. Oracle Corporation and its affiliates disclaim any liability for any damages caused by use of this software or hardware in dangerous applications.

Oracle and Java are registered trademarks of Oracle and/or its affiliates. Other names may be trademarks of their respective owners.

Intel and Intel Xeon are trademarks or registered trademarks of Intel Corporation. All SPARC trademarks are used under license and are trademarks or registered trademarks of SPARC International, Inc. AMD, Opteron, the AMD logo, and the AMD Opteron logo are trademarks or registered trademarks of Advanced Micro Devices. UNIX is a registered trademark of The Open Group.

This software or hardware and documentation may provide access to or information on content, products, and services from third parties. Oracle Corporation and its affiliates are not responsible for and expressly disclaim all warranties of any kind with respect to third-party content, products, and services. Oracle Corporation and its affiliates will not be responsible for any loss, costs, or damages incurred due to your access to or use of third-party content, products, or services.

# **Contents**

**. . . . . . . . . . . . . . .** 

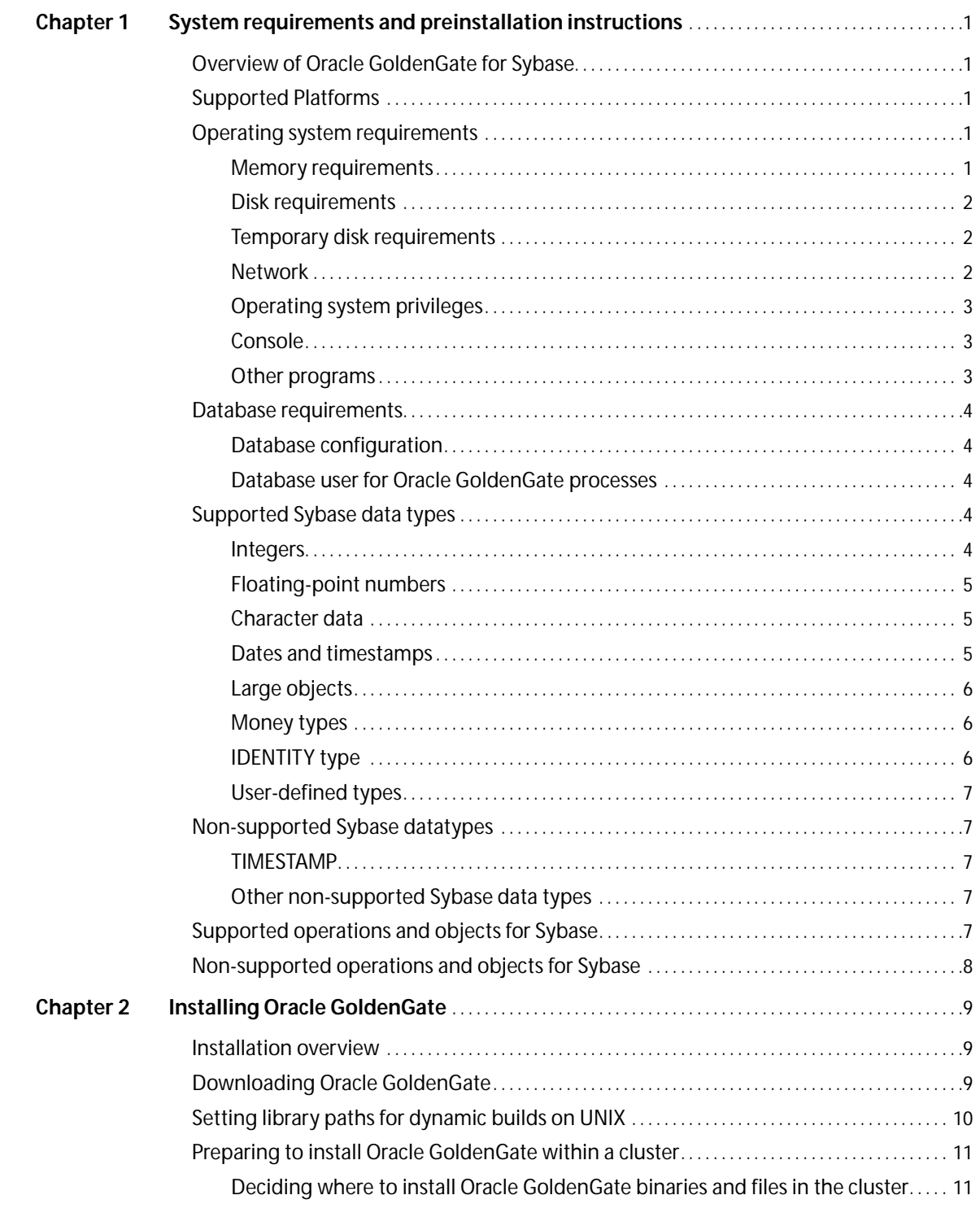

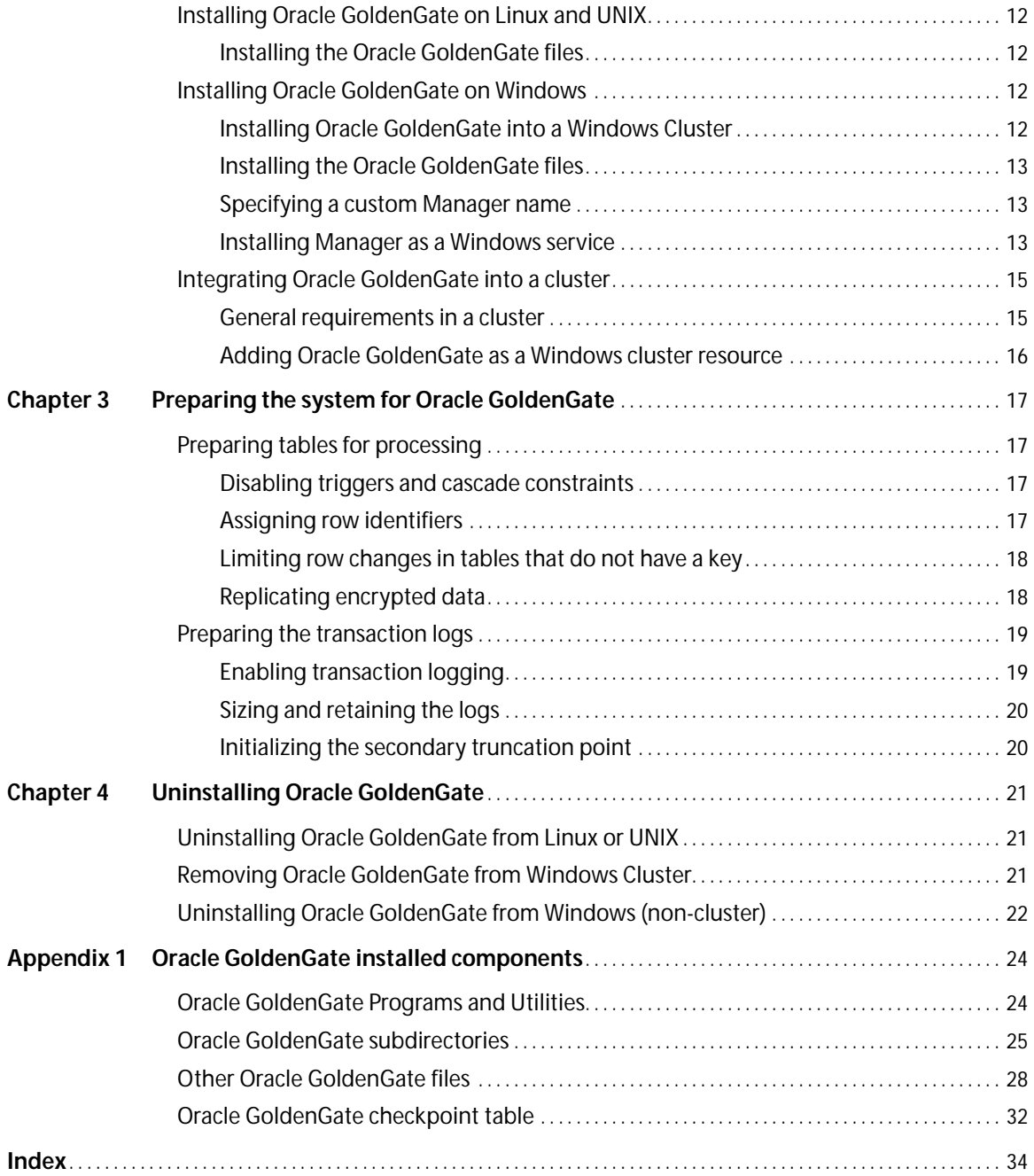

## <span id="page-4-6"></span><span id="page-4-0"></span>**CHAPTER 1 System requirements and preinstallation instructions**

**. . . . . . . . . . . . . . .** 

This chapter contains the requirements for the system and database resources that support Oracle GoldenGate.

## <span id="page-4-1"></span>**Overview of Oracle GoldenGate for Sybase**

With Oracle GoldenGate for Sybase database, you can replicate data to and from supported Sybase versions, or between a Sybase database and a database of another type. Oracle GoldenGate for Sybase supports data filtering, mapping, and transformation unless noted otherwise in this documentation.

## <span id="page-4-2"></span>**Supported Platforms**

<span id="page-4-5"></span>To find out which Oracle GoldenGate builds are available for a specific combination of database version and operating system, log onto http://support.oracle.com and select the **Certifications** tab. For assistance, click **Tips for Finding Certifications**.

An e-mail and password are required to enter this site.

## <span id="page-4-4"></span><span id="page-4-3"></span>**Operating system requirements**

#### **Memory requirements**

The amount of memory that is required for Oracle GoldenGate depends on the number of concurrent processes that will be running. At minimum on the source system, there is a primary Extract process that captures source data and a secondary Extract data-pump process that transfers data across the network. At minimum on the target system is at least one Replicat process that applies the replicated data to the target database. In some cases, these processes might all operate on the same system, depending on the required configuration.

It is possible that you will need to use additional, parallel processes to improve throughput if your environment generates a large volume of transactional data that must be replicated. Oracle GoldenGate supports up to 5,000 concurrent Extract and Replicat processes per instance of Oracle GoldenGate. Each Extract and Replicat process needs approximately 25-55 MB of memory, or more depending on the size of the transactions and the number of concurrent transactions.

The actual amount of physical memory that is used by any Oracle GoldenGate process is controlled by the operating system, not the Oracle GoldenGate program. The Oracle GoldenGate cache manager takes advantage of the memory management functions of the operating system to ensure that Oracle GoldenGate processes work in a sustained and

efficient manner. For more information about evaluating Oracle GoldenGate memory requirements, see the CACHEMGR parameter in the Oracle GoldenGate *Windows and UNIX Reference Guide*.

### <span id="page-5-0"></span>**Disk requirements**

<span id="page-5-4"></span>Assign the following free disk space:

- 50-150 MB, depending on the database and platform. This includes space for the compressed download file and space for the uncompressed files. You can delete the download file after the installation is complete.
- 40 MB for the working directories and binaries for each instance of Oracle GoldenGate that you are installing on the system. For example, to install two builds of Oracle GoldenGate into two separate directories, allocate 80 MB of space.
- <span id="page-5-3"></span>● To install Oracle GoldenGate into a cluster environment, install the Oracle GoldenGate binaries and files as the Oracle user on a shared file system that is available to all cluster nodes. See "Preparing to install Oracle GoldenGate within a cluster" on page 28 for more information.
- An additional 1 GB of disk space on any system that hosts Oracle GoldenGate trails, which are files that contain the working data. You may need more or less than this amount, because the space that is consumed by the trails depends on the volume of data that will be processed. See the guidelines for sizing trails in the Oracle GoldenGate *Windows and UNIX Administrator's Guide*.

## <span id="page-5-1"></span>**Temporary disk requirements**

By default, Oracle GoldenGate maintains data that it swaps to disk in the dirtmp subdirectory of the Oracle GoldenGate installation directory. The cache manager assumes that all of the free space on the file system is available. This directory can fill up quickly if there is a large transaction volume with large transaction sizes. To prevent I/O contention and possible disk-related Extract failures, dedicate a disk to this directory. You can assign a name to this directory with the CACHEDIRECTORY option of the CACHEMGR parameter.

## <span id="page-5-6"></span><span id="page-5-2"></span>**Network**

- <span id="page-5-8"></span>● Configure the system to use TCP/IP services, including DNS. Oracle GoldenGate supports IPv4 and IPv6 and can operate in a system that supports one or both of these protocols.
- Configure the network with the host names or IP addresses of all systems that will be hosting Oracle GoldenGate processes and to which Oracle GoldenGate will be connecting. Host names are easier to use.
- <span id="page-5-7"></span>● Oracle GoldenGate requires some unreserved and unrestricted TCP/IP ports, the number of which depends on the number and types of processes in your configuration. See the Oracle GoldenGate *Windows and UNIX Administrator's Guide* for details on how to configure the Manager process to handle the required ports.
- Keep a record of the ports that you assigned to Oracle GoldenGate. You will specify them with parameters when configuring the Manager process.
- <span id="page-5-5"></span>● Configure your firewalls to accept connections through the Oracle GoldenGate ports.

## <span id="page-6-5"></span><span id="page-6-0"></span>**Operating system privileges**

- To install on Windows, the person who installs Oracle GoldenGate must log in as Administrator.
- To install on UNIX, the person who installs Oracle GoldenGate must have read and write privileges on the Oracle GoldenGate installation directory.
- The Oracle GoldenGate Extract, Replicat, and Manager processes must operate as an operating system user that has privileges to read, write, and delete files and subdirectories in the Oracle GoldenGate directory. In addition, the Manager process requires privileges to control the other Oracle GoldenGate processes.
- The Extract process must operate as an operating system user that has read access to the transaction log files, both online and archived. If you install the Manager process as a Windows service during the installation steps in this documentation, you must install as Administrator for the correct permissions to be assigned. If you cannot install Manager as a service, assign read access to the Extract process manually, and then always run Manager and Extract as Administrator.
- Dedicate the Extract, Replicat, and Manager operating system users to Oracle GoldenGate. Sensitive information might be available to anyone who runs an Oracle GoldenGate process.

## <span id="page-6-1"></span>**Console**

The operating system and the command console must have the same character sets. Mismatches occur on Microsoft Windows systems, where the operating system is set to one character set, but the DOS command prompt uses a different, older DOS character set. Oracle GoldenGate uses the character set of the operating system to send information to GGSCI command output; therefore a non-matching console character set causes characters not to display correctly. You can set the character set of the console before opening a GGSCI session by using the following DOS command:

chcp <OS character set>

If the characters do not display correctly after setting the code page, try changing the console font to Lucida Console, which has an extended character set.

## <span id="page-6-2"></span>**Other programs**

- <span id="page-6-7"></span><span id="page-6-4"></span>● Before installing Oracle GoldenGate on a Windows system, install and configure the Microsoft Visual C ++ 2005 SP1 Redistributable Package. **Make certain it is the SP1 version of this package, and make certain to get the correct bit version for your server**[. This package installs runtime components of Visual C++ Libraries. For](http://www.microsoft.com)  [more information, and to download this package, go to h](http://www.microsoft.com)ttp://www.microsoft.com.
- <span id="page-6-6"></span><span id="page-6-3"></span>● Oracle GoldenGate fully supports virtual machine environments created with any virtualization software on any platform. When installing Oracle GoldenGate into a virtual machine environment, select a build that matches the database and the operating system of the virtual machine, not the host system.

## <span id="page-7-1"></span><span id="page-7-0"></span>**Database requirements**

## <span id="page-7-6"></span>**Database configuration**

- <span id="page-7-8"></span>Set the DSQUERY variable to the server that contains the database that Oracle GoldenGate will be using.
- The Extract process uses an interface that makes calls directly to the Sybase Replication API.
- <span id="page-7-13"></span><span id="page-7-10"></span>● Extract uses the Sybase LTM to read the Sybase transaction log. Extract cannot run if Sybase RepServer is running. Only one process at a time can reserve a context that allows it to read the transaction log on the same database.
- The Extract process must be permitted to manage the secondary log truncation point.
- <span id="page-7-14"></span>The source replication server must be an active database. Oracle GoldenGate cannot capture from a database that is in warm standby mode.
- To correctly process UPDATE operations that affect a decimal column,

#### <span id="page-7-2"></span>**Database user for Oracle GoldenGate processes**

- Create a database user that is dedicated to Oracle GoldenGate. It can be the same user for all of the Oracle GoldenGate processes that must connect to a database:
	- ❍ Extract (source database)
	- ❍ Replicat (target database)
	- ❍ DEFGEN (source or target database)
- To preserve the security of your data, and to monitor Oracle GoldenGate processing accurately, do not permit other users, applications, or processes to log on as, or operate as, the Oracle GoldenGate database user.
- The Extract process requires permission to access the source database. Do one of the following:
	- ❍ Grant System Administrator privileges.
	- ❍ Assign a user name with the sa\_role and replication\_role. The command to grant replication role is:

<span id="page-7-12"></span>sp role 'grant', replication role, <Extract user>

..............................................................................

<span id="page-7-5"></span>The Replicat process requires connect and DML privileges on the target database.

## <span id="page-7-4"></span><span id="page-7-3"></span>**Supported Sybase data types**

#### **Integers**

- <span id="page-7-7"></span>**BIT**
- DECIMAL
- <span id="page-7-9"></span>● INT (signed)
- <span id="page-7-16"></span>● TINYINT (signed)
- <span id="page-7-15"></span><span id="page-7-11"></span>**NUMERIC**
- SMALLINT (signed)

#### **Limitations of support**

- NUMERIC and DECIMAL (fixed-point) are supported with no integrity loss when moving data to a target column of the same data type without involving calculations or transformation. When calculations or transformation must be performed, Oracle GoldenGate supports a maximum value of a signed long integer (32-bits).
- BIT is supported for automatic mapping between Sybase databases. To move BIT data between Sybase and another database type, Oracle GoldenGate treats BIT data as binary. In this case, the following are required:
	- ❍ The BIT column must be mapped to the corresponding source or target column with a COLMAP clause in a TABLE or MAP statement.
	- ❍ The BIT data must be converted by means of the NUMBIN Oracle GoldenGate columnconversion function.
- See also Non-Supported Sybase Data Types.

#### <span id="page-8-10"></span><span id="page-8-0"></span>**Floating-point numbers**

- <span id="page-8-8"></span>**DOUBLE**
- <span id="page-8-9"></span>**FLOAT**
- <span id="page-8-13"></span>**REAL**

#### **Limitations of support**

The support of range and precision for floating-point numbers depends on the host machine. In general, the precision is accurate to 16 significant digits, but you should review the database documentation to determine the expected approximations. Oracle GoldenGate rounds or truncates values that exceed the supported precision.

#### <span id="page-8-1"></span>**Character data**

- <span id="page-8-5"></span>● CHAR
- <span id="page-8-12"></span><span id="page-8-11"></span>● NCHAR
- NVARCHAR
- <span id="page-8-18"></span><span id="page-8-16"></span>● VARCHAR
- **UNICHAR**
- <span id="page-8-17"></span>**UNIVARCHAR**

#### **Limitations of support**

These data types are supported to the maximum length supported by the database, this being the maximum page size.

..............................................................................

#### <span id="page-8-2"></span>**Dates and timestamps**

- <span id="page-8-4"></span><span id="page-8-3"></span>**BIGDATETIME**
- <span id="page-8-6"></span>● BIGTIME
- DATE
- <span id="page-8-14"></span><span id="page-8-7"></span>● DATETIME
- SMALLDATETIME
- <span id="page-8-15"></span>**TIME**

#### **Limitations of support**

Oracle GoldenGate does not support negative dates.

## <span id="page-9-0"></span>**Large objects**

- <span id="page-9-8"></span><span id="page-9-4"></span>**BINARY**
- IMAGE
- <span id="page-9-12"></span>● TEXT
- <span id="page-9-13"></span>**VARBINARY**

#### **Limitations of support**

- TEXT and IMAGE are supported up to 2 GB in length.
- <span id="page-9-5"></span><span id="page-9-3"></span>● Large objects that are replicated from other databases (such as Oracle BLOB and CLOB) can be mapped to Sybase CHAR, VARCHAR, BINARY, and VARBINARY columns. To prevent Replicat from abending if the replicated large object is bigger than the size of the target column, use the DBOPTIONS parameter with the ALLOWLOBDATATRUNCATE option in the Replicat parameter file. For more information, see the Oracle GoldenGate *Windows and UNIX Reference Guide*.
- <span id="page-9-6"></span>To move data to a Sybase target from a source database that permits empty LOB columns, use the DBOPTIONS parameter with the EMPTYLOBSTRING option in the Replicat parameter file. This parameter accepts a string value and prevents Replicat from setting the target column to NULL, which is not permitted by Sybase. For more information, see the Oracle GoldenGate *Windows and UNIX Reference Guide*.
- When a source table contains multiple identical rows, it can cause LOB inconsistencies in the target table. This occurs when the source table lacks a primary key or other unique row identifier. The rows are inserted by Replicat on the target, but if the LOB data is updated in a subsequent source operation, it will only be replicated to the first row that was inserted on the target.
- <span id="page-9-9"></span>● When the size of a large object exceeds 4K, Oracle GoldenGate stores the data in segments within the Oracle GoldenGate trail. The first 4K is stored in the base segment, and the rest is stored in a series of 2K segments. Oracle GoldenGate does not support the filtering, column mapping, or manipulation of large objects of this size. Full Oracle GoldenGate functionality can be used for objects that are 4K or smaller.

#### <span id="page-9-1"></span>**Money types**

- <span id="page-9-11"></span><span id="page-9-10"></span>**MONEY**
- **SMALLMONEY**

#### **Limitations of support**

Money data types are supported with no integrity loss when moving data to a target column of the same data type without involving calculations or transformation. When calculations or transformation must be performed, Oracle GoldenGate supports a maximum value of a signed long integer (32-bits).

## <span id="page-9-7"></span><span id="page-9-2"></span>**IDENTITY type**

The IDENTITY data type is supported for replication in one direction only, but not for a bidirectional configuration.

## <span id="page-10-11"></span>**User-defined types**

User-defined types are fully supported.

## <span id="page-10-2"></span><span id="page-10-1"></span><span id="page-10-0"></span>**Non-supported Sybase datatypes**

### <span id="page-10-9"></span>**TIMESTAMP**

Timestamp columns must be excluded from Oracle GoldenGate because they are populated automatically by the database, which generates errors on the target if Replicat attempts to apply a replicated timestamp value. To exclude timestamp columns from being captured by Oracle GoldenGate, use the COLSEXCEPT option of the TABLE parameter. Because the system generates the timestamps, the source and target values will be different.

## <span id="page-10-3"></span>**Other non-supported Sybase data types**

- BIGINT
- UNITEXT
- Unsigned INT
- Unsigned TINYINT
- <span id="page-10-7"></span>Unsigned SMALLINT

## <span id="page-10-4"></span>**Supported operations and objects for Sybase**

- <span id="page-10-8"></span>● Oracle GoldenGate supports the extraction and replication of insert, update, and delete operations on Sybase tables that contain rows of up to 512 KB in length.
- <span id="page-10-5"></span>• Oracle GoldenGate supports the maximum number of columns and the maximum column size per table that is supported by the database.
- Oracle GoldenGate supports deferred inserts, deferred indirect inserts, deferred updates, and deferred deletes. It is possible that the use of deferred updates could cause primary key constraint violations for the affected SQL on the target. If these errors occur, use the Replicat parameter HANDLECOLLISIONS.
- <span id="page-10-10"></span><span id="page-10-6"></span>● Oracle GoldenGate supports TRUNCATE TABLE if the names of the affected tables are unique across all schemas. If the table names are not unique across all schemas, use the IGNORETRUNCATES parameter for those tables to prevent Replicat from abending.
- Oracle GoldenGate supports data that is encrypted with a system-encrypted password.
- Oracle GoldenGate supports array fetching during initial loads, as controlled by the FETCHBATCHSIZE parameter.

#### *Limitations on computed columns*

- Oracle GoldenGate fully supports persisted computed columns. The change values are present in the transaction log and can be captured to the trail.
- Oracle GoldenGate supports tables with non-persisted computed columns, but does not capture change data for these columns, because the database does not write it to the transaction log. To replicate data for non-persisted computed columns, you can use the FETCHCOLS or FETCHMODCOLS option of the TABLE parameter to fetch the column data from

the table. Keep in mind that there can be discrepancies caused by differences in data values between when the column was changed in the database and when Extract fetches the data for the transaction record that is being processed.

- Replicat does not apply DML to any computed column, even if the data for that column is in the trail, because the database does not permit DML on that type of column. Data from a source *persisted* computed column, or from a fetched non-persisted column, can be applied to a target column that is not a computed column.
- In an initial load, all of the data is selected directly from the source tables, not the transaction log. Therefore, in an initial load, data values for all columns, including nonpersisted computed columns, gets written to the trail or sent to the target, depending on the method that is being used. As when applying change data, however, Replicat does not apply initial load data to computed columns, because the database does not permit DML on that type of column.
- Oracle GoldenGate will not use a persisted computed column that is defined as a key column, an index column, or that is part of a KEYCOLS clause in a TABLE or MAP statement. If a unique key or index includes a computed column and Oracle GoldenGate must use that key, the computed column will be ignored. Additionally, if a unique key or index contains a computed column and is the only unique identifier on the table, Oracle GoldenGate will use all of the columns except the computed column as an identifier to find the target row. Thus, the presence of a computed column in a key or index affects data integrity if the remaining columns do not enforce uniqueness. Note that Sybase does not support non-persisted computed columns as part of a key, and neither does Oracle GoldenGate.

## <span id="page-11-0"></span>**Non-supported operations and objects for Sybase**

- <span id="page-11-2"></span>● Data that is encrypted with a user-defined password.
- <span id="page-11-1"></span>● Extraction or replication of DDL (data definition language) operations.

- <span id="page-11-3"></span>● The BATCHSQL feature of Oracle GoldenGate.
- Multi-Extract configuration. Only one Extract can reserve a context to read the Sybase transaction logs.

## <span id="page-12-0"></span>**CHAPTER 2 Installing Oracle GoldenGate**

These instructions are for installing Oracle GoldenGate for the first time. To upgrade Oracle GoldenGate from one version to another, follow the instructions on:

<http://www.oracle.com/technology/software/products/goldengate/index.html>

Installing Oracle GoldenGate installs all of the components that are required to run and manage the processing (excluding any components required from other vendors, such as drivers or libraries) and it installs the Oracle GoldenGate utilities.

<span id="page-12-3"></span>The installation process takes a short amount of time.

## <span id="page-12-1"></span>**Installation overview**

**. . . . . . . . . . . . . . .** 

To install Oracle GoldenGate, the following steps are required:

[Downloading Oracle GoldenGate](#page-12-2)

[Setting library paths for dynamic builds on UNIX](#page-13-0)

[Preparing to install Oracle GoldenGate within a cluster](#page-14-0)

[Installing Oracle GoldenGate on Linux and UNIX](#page-15-0)

[Installing Oracle GoldenGate on Windows](#page-15-2)

[Integrating Oracle GoldenGate into a cluster](#page-18-0)

## <span id="page-12-2"></span>**Downloading Oracle GoldenGate**

Download the appropriate Oracle GoldenGate build to each system that will be part of the Oracle GoldenGate configuration.

- *1.* Navigate t[o http://edelivery.oracle.com.](http://edelivery.oracle.com.)
- *2.* On the **Welcome** page:
	- ❍ Select your language.
	- ❍ Click **Continue**.
- *3.* On the **Export Validation** page:
	- ❍ Enter your identification information.
	- ❍ Accept the **Trial License Agreement** (even if you have a permanent license).
	- ❍ Accept the **Export Restrictions**.
	- ❍ Click **Continue**.
- *4.* On the **Media Pack Search** page:
	- ❍ Select the **Oracle Fusion Middleware** Product Pack.

- ❍ Select the platform on which you will be installing the software.
- ❍ Click **Go**.
- *5.* In the **Results List**:
	- ❍ Select the Media Pack that you want to download.
	- ❍ Click **Continue**.
- *6.* On the **Download** page:
	- ❍ Click **Download** for each component that you want. Follow the automatic download process to transfer the mediapack.zip file to your system.
		- **NOTE** Before installing the software, review the release notes for any new features, new requirements, or bug fixes that affect your current configuration. Review the readme file for known issues.

## <span id="page-13-2"></span><span id="page-13-0"></span>**Setting library paths for dynamic builds on UNIX**

Oracle GoldenGate uses shared libraries. When you install Oracle GoldenGate on a UNIX system, the following must be done *before you run GGSCI or any other Oracle GoldenGate process*. If you will be running an Oracle GoldenGate program from outside the Oracle GoldenGate installation directory on a UNIX system:

- (Optional) Add the Oracle GoldenGate installation directory to the PATH environment variable.
- (Required) Add the Oracle GoldenGate installation directory to the shared-libraries environment variable.

For example, given an Oracle GoldenGate installation directory of /users/ogg, the second command in the following example requires these variables to be set:

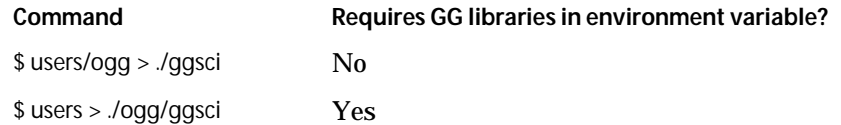

#### **To set the variables in Korn shell**

<span id="page-13-1"></span>PATH=<installation directory>:\$PATH export PATH <shared libraries variable>=<absolute path of installation directory>:\$<shared libraries variable> export <shared libraries variable>

#### **To set the variables in Bourne shell**

..............................................................................

export PATH=<installation directory>:\$PATH export <shared libraries variable>=<absolute path of installation directory>:\$<shared libraries variable>

#### **To set the variables in C shell**

setenv PATH <installation directory>:\$PATH setenv <shared libraries variable> <absolute path of installation directory>:\$<shared libraries variable> <span id="page-14-6"></span><span id="page-14-5"></span>Where: <shared libraries variable> is one of the following:

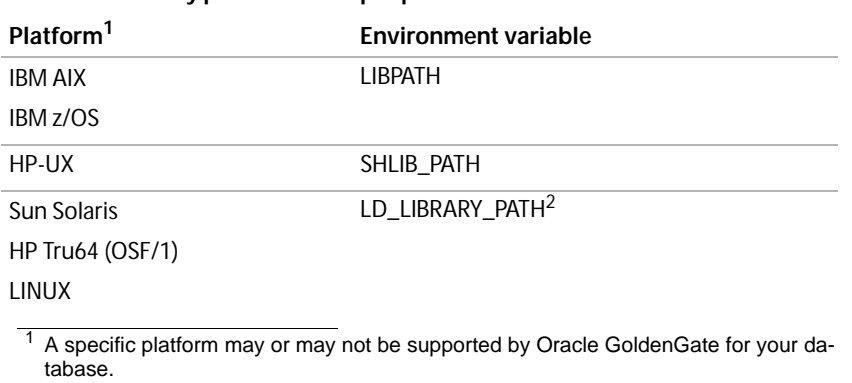

#### **UNIX/Linux library path variables per platform**

<sup>2</sup> In 64-bit environments with 32-bit Oracle databases, Oracle GoldenGate requires the LD\_LIBRARY\_PATH to include the 32-bit Oracle libraries.

**Example** export LD\_LIBRARY\_PATH=/ggs/10.0:\$LD\_LIBRARY\_PATH

<span id="page-14-4"></span><span id="page-14-3"></span><span id="page-14-2"></span>**NOTE** To view the libraries that are required by an Oracle GoldenGate process, use the ldd <process> shell command before starting the process. This command also shows an error message for any that are missing.

## <span id="page-14-0"></span>**Preparing to install Oracle GoldenGate within a cluster**

This topic covers the installation requirements that apply when Oracle GoldenGate will be installed in a cluster environment. Oracle GoldenGate can be used with any clustermanagement solution that is Oracle-certified. You will need to install at least some Oracle GoldenGate objects on shared storage. Select cluster-aware shared storage that is independent of, but available to, all nodes of the cluster.

#### <span id="page-14-1"></span>**Deciding where to install Oracle GoldenGate binaries and files in the cluster**

The best practice is the install Oracle GoldenGate entirely on shared storage. This allows you to start the Oracle GoldenGate processes from any of the nodes without having to make changes to the parameter files. If the active node fails, the processes can be started quickly on another node, using the processing checkpoints that are preserved in the installation directory.

If you decide to install the Oracle GoldenGate binaries and files on each node, rather than on shared storage, the following must be true:

- The Oracle GoldenGate installation must have the same location path on every node
- At minimum, install the following directories on the shared storage to support Oracle GoldenGate recovery requirements. On UNIX or Linux, you can create symbolic links to them from the installation directory on each node.

..............................................................................

- $\cap$  br
- ❍ dirchk
- ❍ dirdat
- ❍ dirtmp

Oracle GoldenGate *Sybase Installation and Setup Guide* 11

These directories are among those created when you issue CREATE SUBDIRS during installation.

● The parameter files in the dirprm directory, if not placed on the shared drive, must be identical on all nodes. To resolve environment settings that must be different from one node to the other, you can set environment settings so they are inherited from the local Manager process or reference a node-specific Oracle GoldenGate macro file. Because this scenario can be difficult to enforce, the inherent concerns can be avoided by storing the parameter files on the shared drive.

See also ["Integrating Oracle GoldenGate into a cluster" on page 15](#page-18-0) after you install Oracle GoldenGate.

## <span id="page-15-1"></span><span id="page-15-0"></span>**Installing Oracle GoldenGate on Linux and UNIX**

Follow these steps to install Oracle GoldenGate for Oracle on a Linux or UNIX system or in the appropriate location in a cluster. See ["Preparing to install Oracle GoldenGate within](#page-14-0)  [a cluster" on page 11](#page-14-0) for more information.

#### **Installing the Oracle GoldenGate files**

- *1.* Extract the Oracle GoldenGate mediapack.zip file to the system and directory where you want Oracle GoldenGate to be installed.
- *2.* Run the command shell.
- *3.* Change directories to the new Oracle GoldenGate directory.
- *4.* From the Oracle GoldenGate directory, run the GGSCI program. GGSCI
- *5.* In GGSCI, issue the following command to create the Oracle GoldenGate working directories.

<span id="page-15-5"></span>CREATE SUBDIRS

*6.* Issue the following command to exit GGSCI.

<span id="page-15-6"></span>EXIT

## <span id="page-15-3"></span><span id="page-15-2"></span>**Installing Oracle GoldenGate on Windows**

Follow these steps to install Oracle GoldenGate for Oracle on a Windows system or in the appropriate location in a cluster. See ["Preparing to install Oracle GoldenGate within a](#page-14-0)  [cluster" on page 11](#page-14-0) for more information.

#### **Installing Oracle GoldenGate into a Windows Cluster**

- <span id="page-15-4"></span>*1.* Log into one of the nodes in the cluster.
- *2.* Choose a drive for the Oracle GoldenGate installation location. This drive must be a resource within the same cluster group that contains the database instance.
- *3.* Ensure that this cluster group is owned by the cluster node that you are logging into.

*4.* Install Oracle GoldenGate according to the following instructions.

#### <span id="page-16-0"></span>**Installing the Oracle GoldenGate files**

- *1.* Unzip the downloaded file(s) by using WinZip or an equivalent compression product.
- *2.* Move the files in binary mode to a folder on the drive where you want to install Oracle GoldenGate. *Do not* install Oracle GoldenGate into a folder that contains spaces in its name, even if the path is in quotes. For example:

<span id="page-16-8"></span>**C:\"Oracle GoldenGate"** is not valid.

**C:\Oracle\_GoldenGate** is valid.

- *3.* From the Oracle GoldenGate folder, run the GGSCI program.
- *4.* In GGSCI, issue the following command to create the Oracle GoldenGate working directories.

CREATE SUBDIRS

*5.* Issue the following command to exit GGSCI.

EXIT

#### <span id="page-16-1"></span>**Specifying a custom Manager name**

You must specify a custom name for the Manager process if either of the following is true:

- <span id="page-16-6"></span><span id="page-16-5"></span>You want to use a name for Manager other than the default of GGSMGR.
- There will be multiple Manager processes running as Windows services on this system. Each Manager on a system must have a unique name. Before proceeding further, note the names of any local Manager services.

#### **To specify a custom Manager name**

- *1.* From the directory that contains the Manager program, run GGSCI.
- *2.* Issue the following command.

EDIT PARAMS ./GLOBALS

- <span id="page-16-4"></span><span id="page-16-3"></span>**NOTE** The ./ portion of this command must be used, because the GLOBALS file must reside at the root of the Oracle GoldenGate installation file.
- 3. In the file, add the following line, where <name> is a one-word name for the Manager service.

<span id="page-16-7"></span>MGRSERVNAME <name>

*4.* Save the file. The file is saved automatically with the name GLOBALS, *without a file extension*. Do not move this file. It is used during installation of the Windows service and during data processing.

#### <span id="page-16-2"></span>**Installing Manager as a Windows service**

By default, Manager is not installed as a service and can be run by a local or domain account. However, when run this way, Manager will stop when the user logs out. When you

install Manager as a service, you can operate it independently of user connections, and you can configure it to start manually or at system start-up.

Installing Manager as a service is required on a Windows Cluster, but optional otherwise.

<span id="page-17-5"></span>**To install Manager as a Windows service**

- *1.* (Recommended) Log on as the system administrator.
- *2.* Click **Start** > **Run**, and type **cmd** in the **Run** dialog box.
- *3.* From the directory that contains the Manager program that you are installing as a service, run the **install** program with the following syntax:

install <option> [...]

<span id="page-17-4"></span><span id="page-17-3"></span>Where: < option> is one of the following:

#### **Table 1 INSTALL options**

<span id="page-17-8"></span><span id="page-17-7"></span><span id="page-17-6"></span><span id="page-17-2"></span><span id="page-17-1"></span><span id="page-17-0"></span>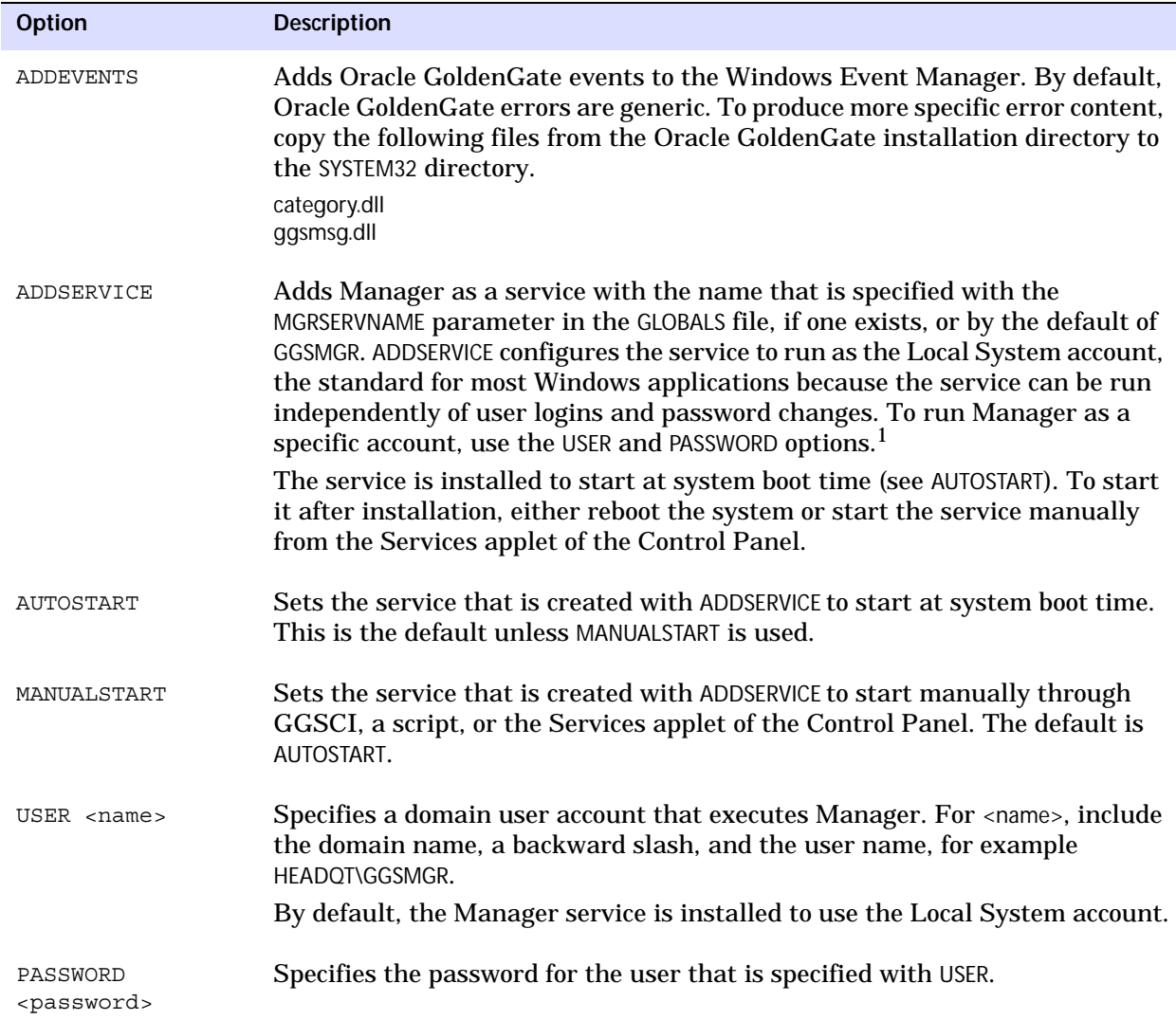

<sup>1</sup> A user account can be changed by selecting the Properties action from the Services applet of the Windows Control Panel.

- *4.* (Windows Server 2008) If Windows User Account Control (UAC) is enabled, you are prompted to allow or deny the program access to the computer. Select **Allow** to enable the **install** program to run. This installs the Manager service with a local system account running with administrator privileges. No further UAC prompts will be encountered when running Manager if installed as a service.
	- **NOTE** If Manager is not installed as a service, Oracle GoldenGate users will receive a UAC prompt to confirm the elevation of privileges for Manager when it is started from the GGSCI command prompt. Running other Oracle GoldenGate programs also triggers a prompt.

## <span id="page-18-1"></span><span id="page-18-0"></span>**Integrating Oracle GoldenGate into a cluster**

If you installed Oracle GoldenGate in a cluster, take the following steps to integrate Oracle GoldenGate within the cluster solution.

#### **General requirements in a cluster**

- *1.* Register the Oracle GoldenGate Manager process (and only Manager) as a clustermanaged resource as you would any other application. Manager must be the only Oracle GoldenGate process that the cluster-management software starts and stops, because it is the parent process that manages all other processes.
- *2.* If the cluster uses a virtual IP address, you may need to obtain an available fixed IP address for the Manager process. The VIP must be an available IP address on the public subnet and cannot be determined through DHCP. In the parameter files of the Extract data pumps, specify the VIP of the remote Manager as the input value of the RMTHOST parameter. Other Oracle GoldenGate products that access Manager also should use the VIP.
- <span id="page-18-2"></span>*3.* Make certain that all nodes in the cluster have synchronized system clocks. The clocks must be synchronized with the clock on the system where Extract is executed. Oracle GoldenGate compares the time of the local system to the commit timestamps to make critical decisions. For information about synchronizing system clocks, consult [www.ntp.org](http://www.ntp.org) or your systems administrator. See also the IOLATENCY option of the THREADOPTIONS parameter in the *Oracle GoldenGate Windows and UNIX Reference Guide*.
- *4.* When you configure Manager, add the AUTOSTART and AUTORESTART parameters so that Manager starts the replication processes automatically (see "Creating the Oracle GoldenGate instance" on page 46). You can, when needed, control Extract, Replicat, and other Oracle GoldenGate processes from within the Oracle GoldenGate user interfaces.
- *5.* Mount the shared drive on one node only. This prevents processes from being started on another node. Use the same mount point on all nodes.
- *6.* Configure Oracle GoldenGate as directed in this documentation.

## <span id="page-19-0"></span>**Adding Oracle GoldenGate as a Windows cluster resource**

<span id="page-19-1"></span>When installing Oracle GoldenGate in a Windows cluster, follow these instructions to establish Oracle GoldenGate as a cluster resource and configure the Manager service correctly on all nodes.

- In the cluster administrator, add the Manager process to the group that contains the database to which Oracle GoldenGate will connect.
- Make sure all nodes on which Oracle GoldenGate will run are selected as possible owners of the resource.
- Make certain the Manager Windows service has the following dependencies (configurable from the Services control panel):
	- ❍ The database resource
	- ❍ The disk resource that contains the Oracle GoldenGate directory
	- ❍ The disk resource that contains the database transaction log files
	- ❍ The disk resource that contains the database transaction log backup files

## <span id="page-20-0"></span>**CHAPTER 3 Preparing the system for Oracle GoldenGate**

<span id="page-20-2"></span><span id="page-20-1"></span>**Preparing tables for processing**

**. . . . . . . . . . . . . . .** 

<span id="page-20-6"></span>The following table attributes must be addressed in an Oracle GoldenGate environment.

## <span id="page-20-7"></span><span id="page-20-4"></span>**Disabling triggers and cascade constraints**

Disable triggers, cascade delete constraints, and cascade update constraints on target Sybase tables, or alter them to ignore changes made by the Oracle GoldenGate database user. Oracle GoldenGate replicates DML that results from a trigger or cascade constraint. If the same trigger or constraint gets activated on the target table, it becomes redundant because of the replicated version, and the database returns an error. Consider the following example, where the source tables are "emp\_src" and "salary\_src" and the target tables are "emp\_targ" and "salary\_targ."

- *1.* A delete is issued for emp\_src.
- *2.* It cascades a delete to salary\_src.
- *3.* Oracle GoldenGate sends both deletes to the target.
- *4.* The parent delete arrives first and is applied to emp\_targ.
- *5.* The parent delete cascades a delete to salary\_targ.
- *6.* The cascaded delete from salary\_src is applied to salary\_targ.
- *7.* The row cannot be located because it was already deleted in step 5.

To configure Replicat to disable target triggers at the start of its database session:

- *1.* Assign the Replicat user the replication role.
- *2.* Add the following parameter statement to the root level of the Replicat parameter file. SQLEXEC "set triggers off"

## <span id="page-20-5"></span><span id="page-20-3"></span>**Assigning row identifiers**

Oracle GoldenGate requires some form of unique row identifier on source and target tables to locate the correct target rows for replicated updates and deletes.

#### *How Oracle GoldenGate determines the kind of row identifier to use*

Unless a KEYCOLS clause is used in the TABLE or MAP statement, Oracle GoldenGate selects a row identifier to use in the following order of priority:

- *1.* Primary key.
- *2.* First unique key alphanumerically with no computed columns, no function-based columns, and no nullable columns.

- *3.* First unique key alphanumerically with no computed or function-based columns, but can include nullable columns.
- *4.* If none of the preceding key types exist (even though there might be other types of keys defined on the table) GoldenGate constructs a pseudo key of all columns that the database allows to be used in a unique key, excluding computed columns, functionbased columns, and any columns that are explicitly excluded from the GoldenGate configuration.
	- **NOTE** If there are other, non-usable keys on a table or if there are no keys at all on the table, Oracle GoldenGate logs an appropriate message to the report file. Constructing a key from all of the columns impedes the performance of Oracle GoldenGate on the source system. On the target, this key causes Replicat to use a larger, less efficient WHERE clause.

Oracle GoldenGate does not support a primary or unique key in which a column name contains an embedded comma, such as the following:

CREATE TABLE Tab ... PRIMARY KEY ("col1, Id", col2)

In this case "col1, ID" is the first primary key column and col2 is the second primary key column.

#### *Using KEYCOLS to specify a custom key*

<span id="page-21-3"></span>If a table does not have one of the preceding types of row identifiers, or if you prefer those identifiers not to be used, you can define a substitute key if the table has columns that always contain unique values. You define this substitute key by including a KEYCOLS clause within the Extract TABLE parameter and the Replicat MAP parameter. Oracle GoldenGate uses the specified key in place of any existing primary or unique key that it finds. For more information, see the Oracle GoldenGate *Windows and UNIX Reference Guide*.

#### <span id="page-21-2"></span><span id="page-21-0"></span>**Limiting row changes in tables that do not have a key**

If a target table has no primary key or unique key, duplicate rows can exist. It is possible for Oracle GoldenGate to update or delete too many rows in the target table, causing the source and target data to go out of synchronization without error messages to alert you. To limit the number of rows that are updated, use the DBOPTIONS parameter with the LIMITROWS option in the Replicat parameter file. LIMITROWS can increase the performance of Oracle GoldenGate on the target system because only one row is processed.

#### <span id="page-21-4"></span><span id="page-21-1"></span>**Replicating encrypted data**

Oracle GoldenGate supports columns that are encrypted with a system-encrypted password, but not columns that are encrypted with a user-defined password. Check the tables from which you want to capture data against the following Oracle GoldenGate limitations:

- The table that contains the encrypted columns must have a primary or unique key.
- Columns that use encryption cannot be part of the primary key.

..............................................................................

#### **To enable processing of encrypted data**

Encrypted columns are encrypted in the data files and in the log, so Extract must be configured to fetch the clear-text values from the database. To trigger this fetch, use the FETCHCOLS and FETCHMODCOLS[EXCEPT] options of the Extract TABLE parameter. FETCHCOLS

forces a fetch of values that are not in the log, and FETCHMODCOLS or FETCHMODCOLS[EXCEPT] forces a fetch of values that are in the logs. Used together, these parameters ensure that the encrypted columns are always fetched from the database.

The following is an example of how to configure Extract to support the encryption. In this example, the encrypted column is cardnum.

<span id="page-22-6"></span>TABLE ab.payments, FETCHCOLS (cardnum), FETCHMODCOLS (cardnum);

## <span id="page-22-1"></span><span id="page-22-0"></span>**Preparing the transaction logs**

To capture DML operations, Oracle GoldenGate reads the online logs. To ensure the continuity and integrity of Oracle GoldenGate processing, configure the logs as follows.

#### <span id="page-22-5"></span>**Enabling transaction logging**

<span id="page-22-2"></span>Use the ADD TRANDATA command to mark each source table for replication. This command uses the Sybase sp\_setreptable and sp\_setrepcol system procedures. ADD TRANDATA is the recommended way to mark the tables, instead of using those procedures through the database interface, but the owner or the system administrator can use them if needed. For more information, see the Sybase documentation.

#### **To mark tables for replication with ADD TRANDATA**

- *1.* On the source system, run GGSCI from the Oracle GoldenGate directory.
- *2.* Log into the database from GGSCI.

DBLOGIN SOURCEDB <database> USERID <user>

#### **Where:**

- ❍ <database> is the name of the database.
- ❍ <user> is the database owner or the system administrator. You will be prompted for the password. This command has encryption options for the password. For more information, see the Oracle GoldenGate *Windows and UNIX Reference Guide*.
- *3.* Issue ADD TRANDATA for each table to be marked.

ADD TRANDATA <table> [, LOBSNEVER | LOBSALWAYS | LOBSIFCHANGED]

..............................................................................

#### **Where:**

- <span id="page-22-3"></span>❍ <table> is the fully qualified name of the table. You can use a wildcard character to specify multiple table names but not the owner.
- <span id="page-22-4"></span>❍ LOBSNEVER | LOBSALWAYS | LOBSALWAYSNOINDEX | LOBSIFCHANGED control whether LOB data is never propagated, only propagated if changed (the default), or always propagated. The ADD TRANDATA command will overwrite the LOB replication setting that is currently set for the table.
	- **NOTE** Some ADD TRANDATA options enable the ALWAYS\_REPLICATE option of sp\_setrepcol. If a LOB column contains a NULL value, and then another column in the table gets updated (but not the LOB), that LOB will not be captured even though ALWAYS\_REPLICATE is enabled.

## <span id="page-23-0"></span>**Sizing and retaining the logs**

Retain enough log data on the source system so that Extract can start again from its checkpoints after you stop it or there is an unplanned outage. Extract must have access to the log that contains the start of the oldest uncommitted unit of work, and all logs thereafter.

If data that Extract needs during processing was not retained, either in online or backup logs, one of the following corrective actions might be required:

- Alter Extract to capture from a later point in time for which log data is available (and accept possible data loss on the target).
- Resynchronize the source and target tables, and then start the Oracle GoldenGate environment over again.

<span id="page-23-2"></span>To determine where the Extract checkpoints are, use the INFO EXTRACT command. For more information, see the Oracle GoldenGate *Windows and UNIX Reference Guide*.

#### *Purging log archives*

Make certain not to use backup or archive options that cause old archive files to be overwritten by new backups on the source system. New backups should be separate files with different names from older ones. This ensures that if Extract looks for a particular log, it will still exist, and it also ensures that the data is available in case it is needed for a support case.

#### <span id="page-23-3"></span><span id="page-23-1"></span>**Initializing the secondary truncation point**

Establish a secondary log truncation point on the source system prior to running the Oracle GoldenGate Extract process. Extract uses the secondary truncation point to identify data that remains to be processed.

#### **To initialize the secondary truncation point**

- *1.* Log on to the database as a user with sa\_role privileges.
- *2.* Issue the following Sybase command:

dbcc settrunc( 'ltm', valid )

By default, Extract will manage the secondary truncation point once it is established. Do not permit Extract to be stopped any longer than necessary; otherwise the log could eventually fill up and the database will halt. The only way to resolve this problem is to disable the secondary truncation point and manage it outside of Oracle GoldenGate, and then purge the transaction log. Data not yet processed by Extract will be lost, and you will have to resynchronize the source and target data.

To control how the secondary truncation point is managed, use the TRANLOGOPTIONS parameter. For more information, see the Oracle GoldenGate *Windows and UNIX Reference Guide*

## <span id="page-24-0"></span>**CHAPTER 4 Uninstalling Oracle GoldenGate**

<span id="page-24-4"></span>This procedure assumes that you no longer need the data in the Oracle GoldenGate trails, and that you no longer need to preserve the current Oracle GoldenGate environment. To preserve your current environment and data, make a backup of the Oracle GoldenGate directory and all subdirectories before starting this procedure.

## <span id="page-24-1"></span>**Uninstalling Oracle GoldenGate from Linux or UNIX**

#### **On all systems:**

**. . . . . . . . . . . . . . .** 

- *1.* Run the command shell.
- *2.* (Suggested) Log on as the system administrator or as a user with permission to issue Oracle GoldenGate commands and delete files and directories from the operating system.
- *3.* Change directories to the Oracle GoldenGate installation directory.
- *4.* Run GGSCI.
- *5.* Stop all Oracle GoldenGate processes.
- *6.* Stop the Manager process.

#### **On a source system:**

- *7.* Log into the database with the DBLOGIN command, and then run the DELETE TRANDATA command to disable replication.
- *8.* If Extract was managing the secondary truncation point, enable the database to assume management of it.

dbcc settrunc( 'ltm', ignore )

**On any system where a Replicat checkpoint table is being used:**

*9.* Log into the database with the DBLOGIN command, and then remove the Replicat checkpoint table by running the DELETE CHECKPOINTTABLE command.

#### **On all systems:**

- *10.* Make certain all processes are stopped (including GGSCI).
- <span id="page-24-3"></span>*11.* Remove the Oracle GoldenGate files by removing the installation directory.

..............................................................................

## <span id="page-24-2"></span>**Removing Oracle GoldenGate from Windows Cluster**

*1.* Working from the node in the cluster that owns the cluster group that contains the Manager resource, run GGSCI and then stop any Extract and Replicat processes that are still running.

- *2.* Use the Cluster Administrator tool to take the Manager resource offline.
- *3.* Right click the resource and select **Delete** to remove it.
- *4.* Click **Start** > **Run**, and type cmd in the **Run** dialog box to open the command console.
- *5.* Change directories to the Oracle GoldenGate installation directory.
- *6.* Run the install program using the following syntax.

```
install deleteevents deleteservice
```
This command stops Oracle GoldenGate events from being reported to the Windows Event Manager and removes the Manager service.

- *7.* Delete the CATEGORY.DLL and GGSMSG.DLL files from the Windows SYSTEM32 folder.
- *8.* Move the cluster group to the next node in the cluster, and repeat from step 4.
- *9.* Follow the instructions in ["Uninstalling Oracle GoldenGate from Windows \(non](#page-25-0)[cluster\)"](#page-25-0).

## <span id="page-25-0"></span>**Uninstalling Oracle GoldenGate from Windows (non-cluster)**

#### **On all systems:**

- *1.* (Suggested) Log on as the system administrator or as a user with permission to issue Oracle GoldenGate commands and to delete files and directories from the operating system.
- *2.* From the Oracle GoldenGate installation folder, run GGSCI.
- *3.* Stop all Oracle GoldenGate processes.
- *4.* Stop the Manager program or service.
	- **NOTE** Skip step 5 through step 8 if you already performed them when removing Oracle GoldenGate from a Windows cluster.
- *5.* Click **Start** > **Run**, and type cmd in the **Run** dialog box to open the command console.
- *6.* Change directories to the Oracle GoldenGate installation directory.
- *7.* Run the install program using the following syntax.

<span id="page-25-2"></span><span id="page-25-1"></span>install deleteevents deleteservice

This command stops Oracle GoldenGate events from being reported to the Windows Event Manager and removes the Manager service.

*8.* Delete the CATEGORY.DLL and GGSMSG.DLL files from the Windows SYSTEM32 folder.

#### **On a source system:**

- *9.* Log into the database with the DBLOGIN command, and then run the DELETE TRANDATA command to disable replication.
- *10.* If Extract was managing the secondary truncation point, enable the database to assume management of it.

```
dbcc settrunc( 'ltm', ignore )
```
#### **On any system where a Replicat checkpoint table is being used:**

*11.* Log into the database with the DBLOGIN command, and then remove the Replicat checkpoint table by running the DELETE CHECKPOINTTABLE command.

#### **On all systems:**

*12.* Make certain all processes are stopped (including GGSCI) and then remove the Oracle GoldenGate files by removing the installation directory.

## <span id="page-27-0"></span>**APPENDIX 1 Oracle GoldenGate installed components**

<span id="page-27-3"></span><span id="page-27-2"></span>This appendix describes the programs, directories, and other components created or used by the Oracle GoldenGate software in the Oracle GoldenGate installation directory. Additional files not listed here might be installed on certain platforms. Files listed here might not be installed on every platform.

## <span id="page-27-1"></span>**Oracle GoldenGate Programs and Utilities**

This section describes programs installed in the root Oracle GoldenGate installation directory.

> **NOTE Some programs may not exist in all installations.** For example, if only capture or delivery is supported by Oracle GoldenGate for your platform, the extract or replicat program will not be installed, respectively. Likewise, special files might be installed to support a specific database.

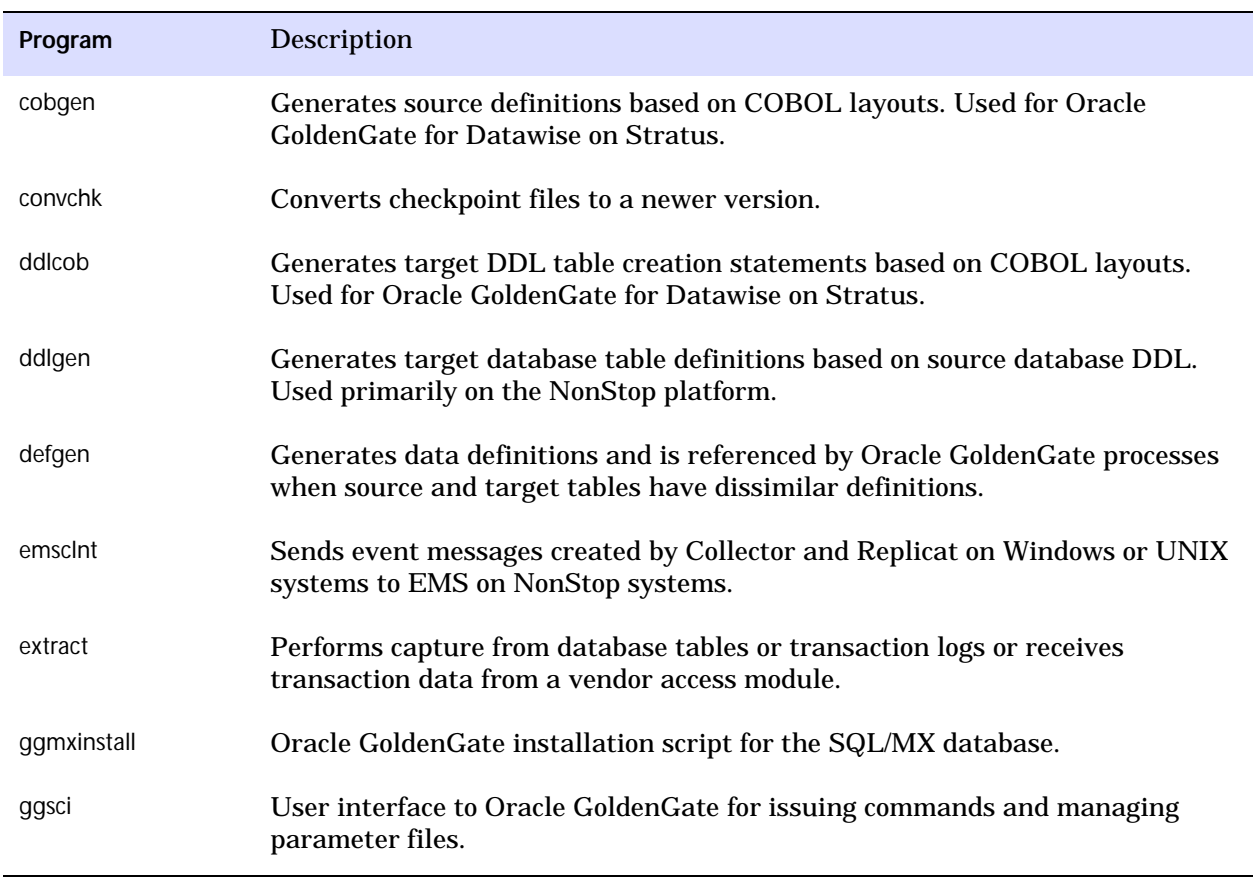

..............................................................................

#### **Table 2 Programs and utilities**

**. . . . . . . . . . . . . . .** 

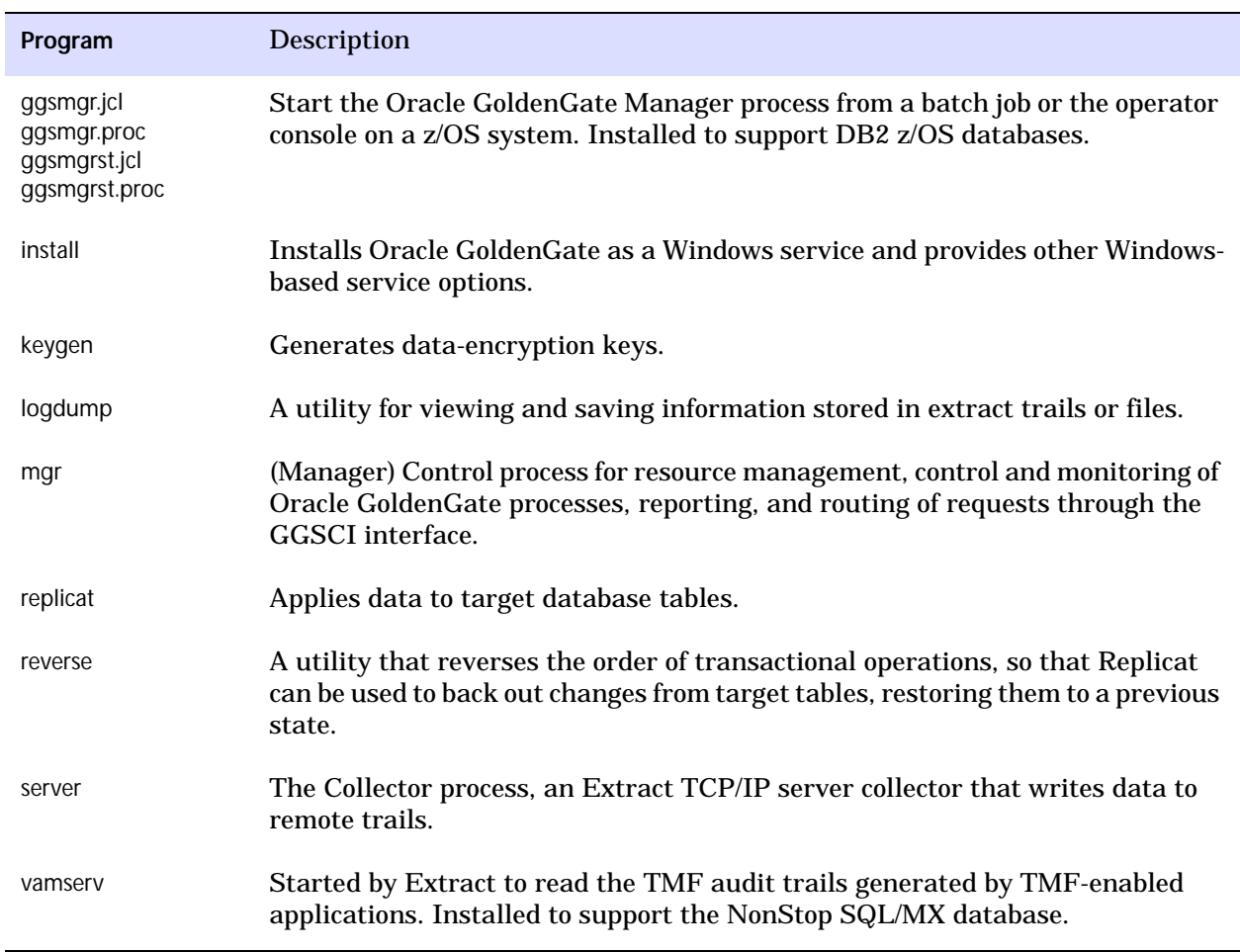

#### **Table 2 Programs and utilities (continued)**

## <span id="page-28-1"></span><span id="page-28-0"></span>**Oracle GoldenGate subdirectories**

This section describes the subdirectories of the Oracle GoldenGate installation directory and their contents.

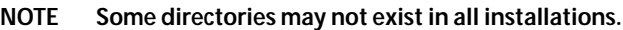

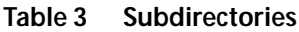

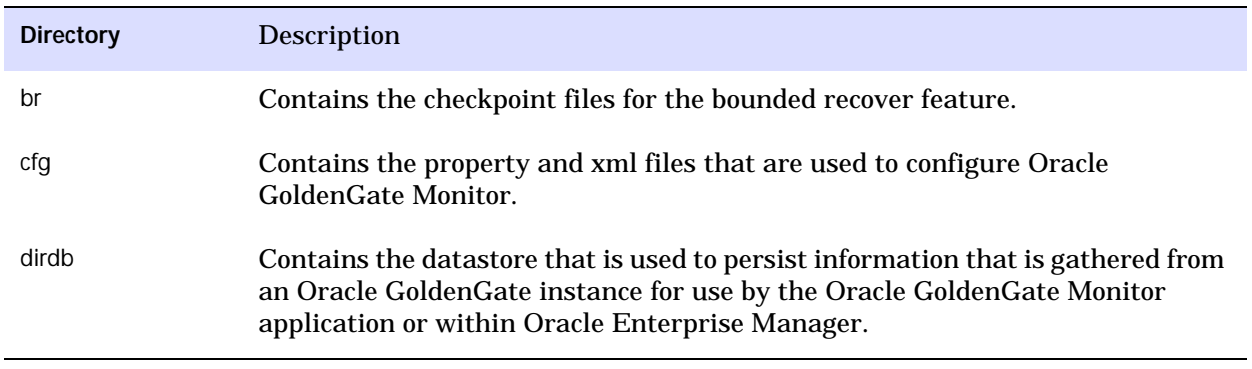

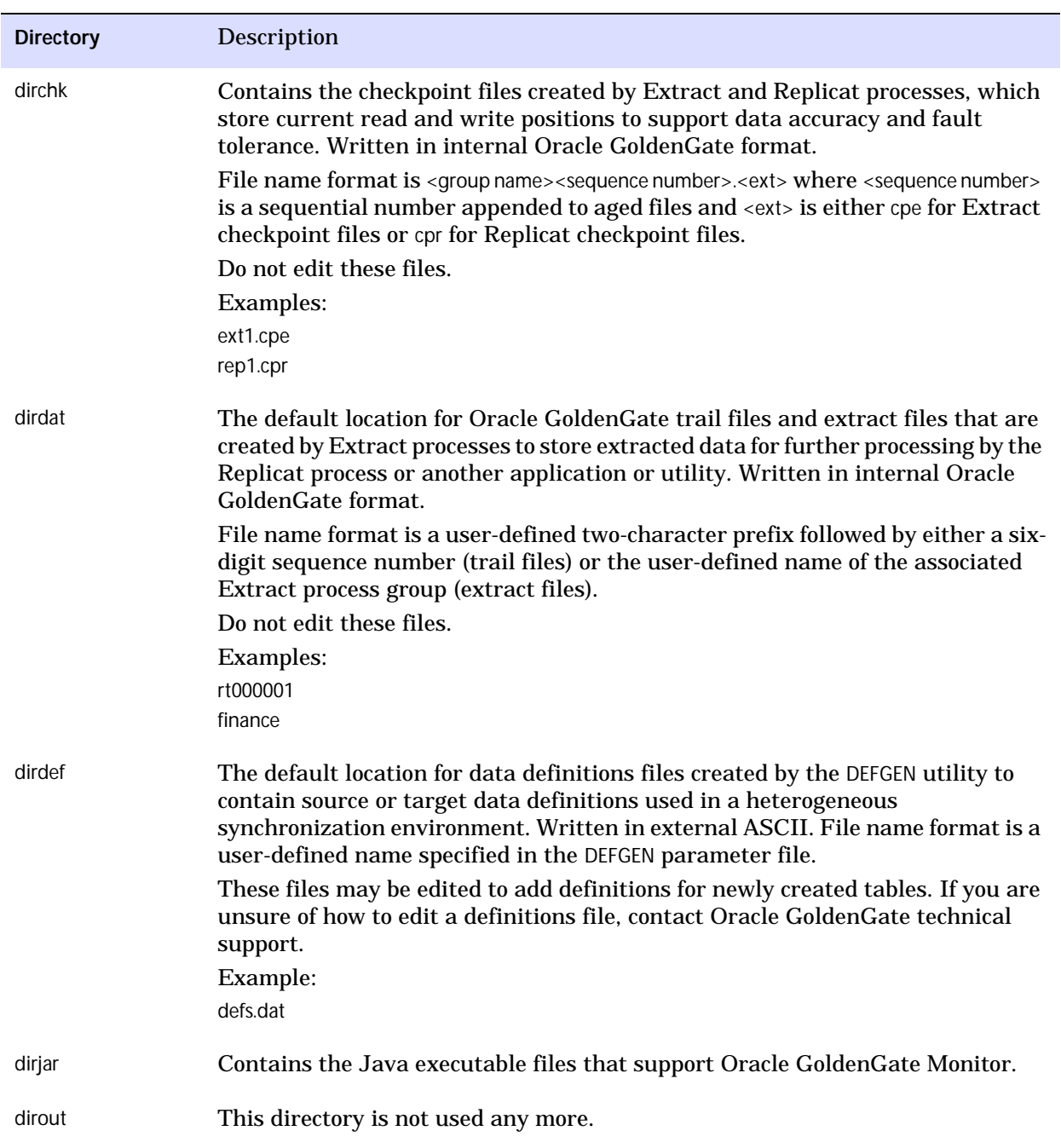

#### **Table 3 Subdirectories (continued)**

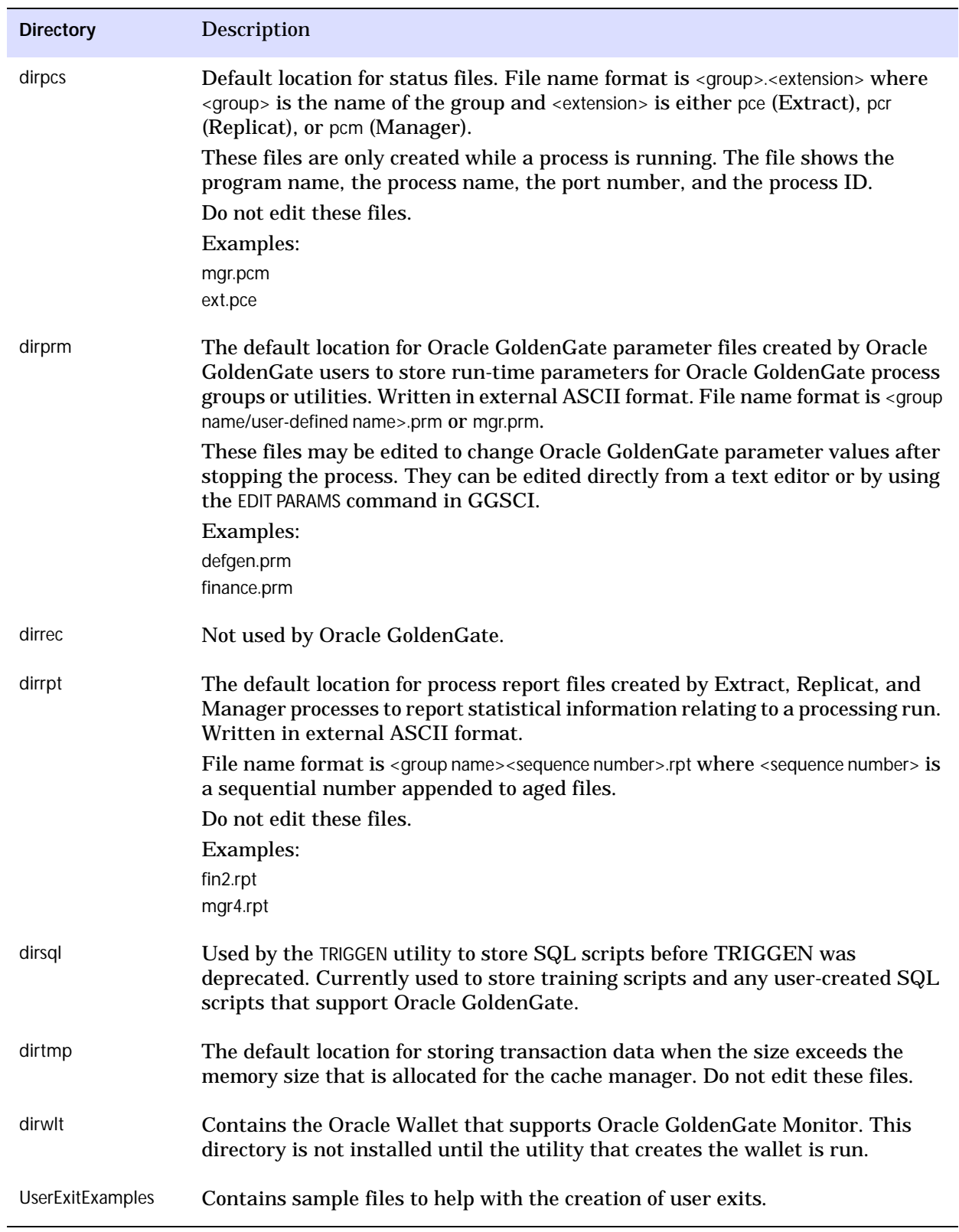

#### **Table 3 Subdirectories (continued)**

## <span id="page-31-0"></span>**Other Oracle GoldenGate files**

This section describes other files, templates, and objects created or installed in the root Oracle GoldenGate installation directory.

**NOTE** Some files may not be installed in your environment, depending on the database and OS platform.

#### **Table 4 Other files**

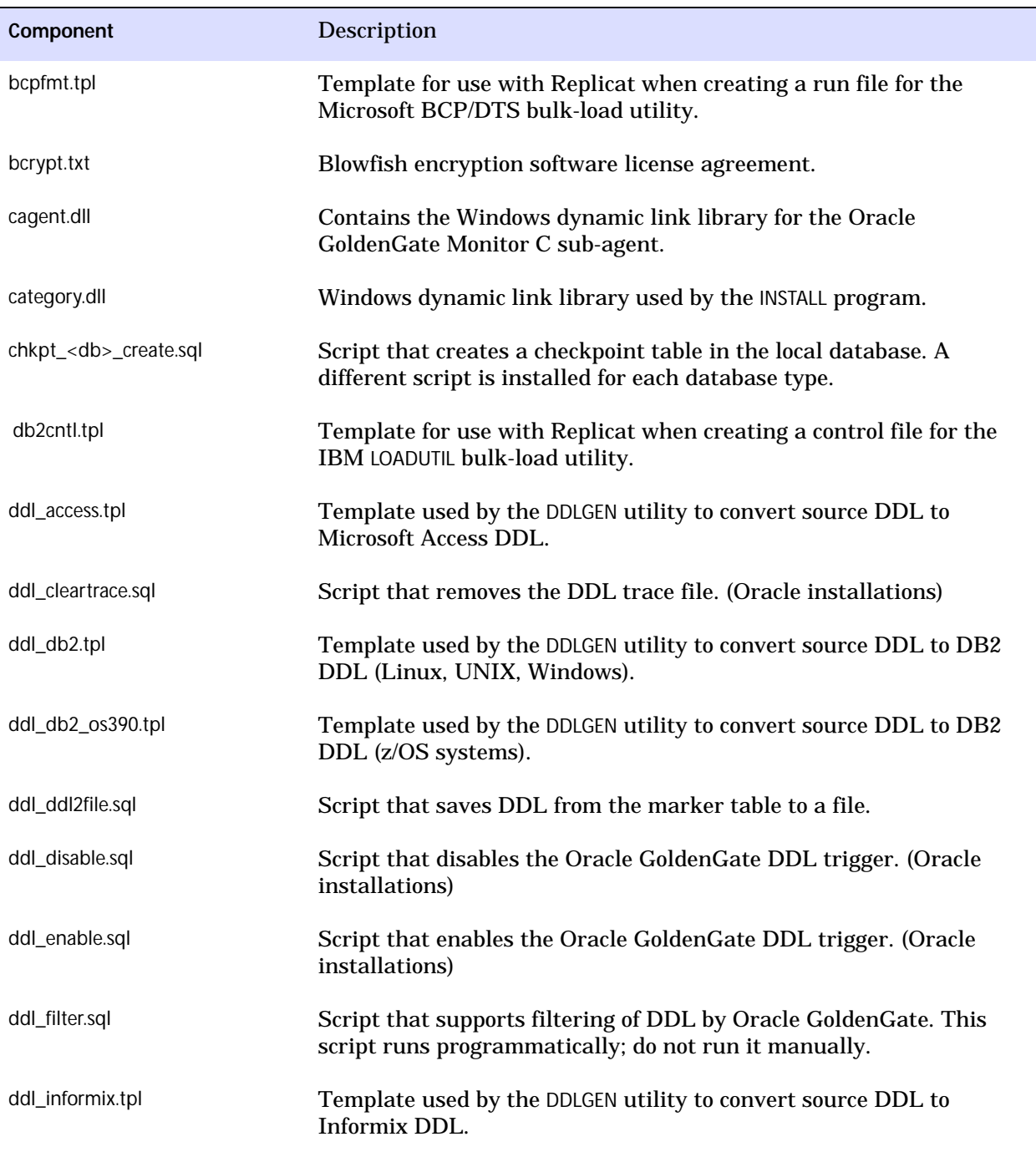

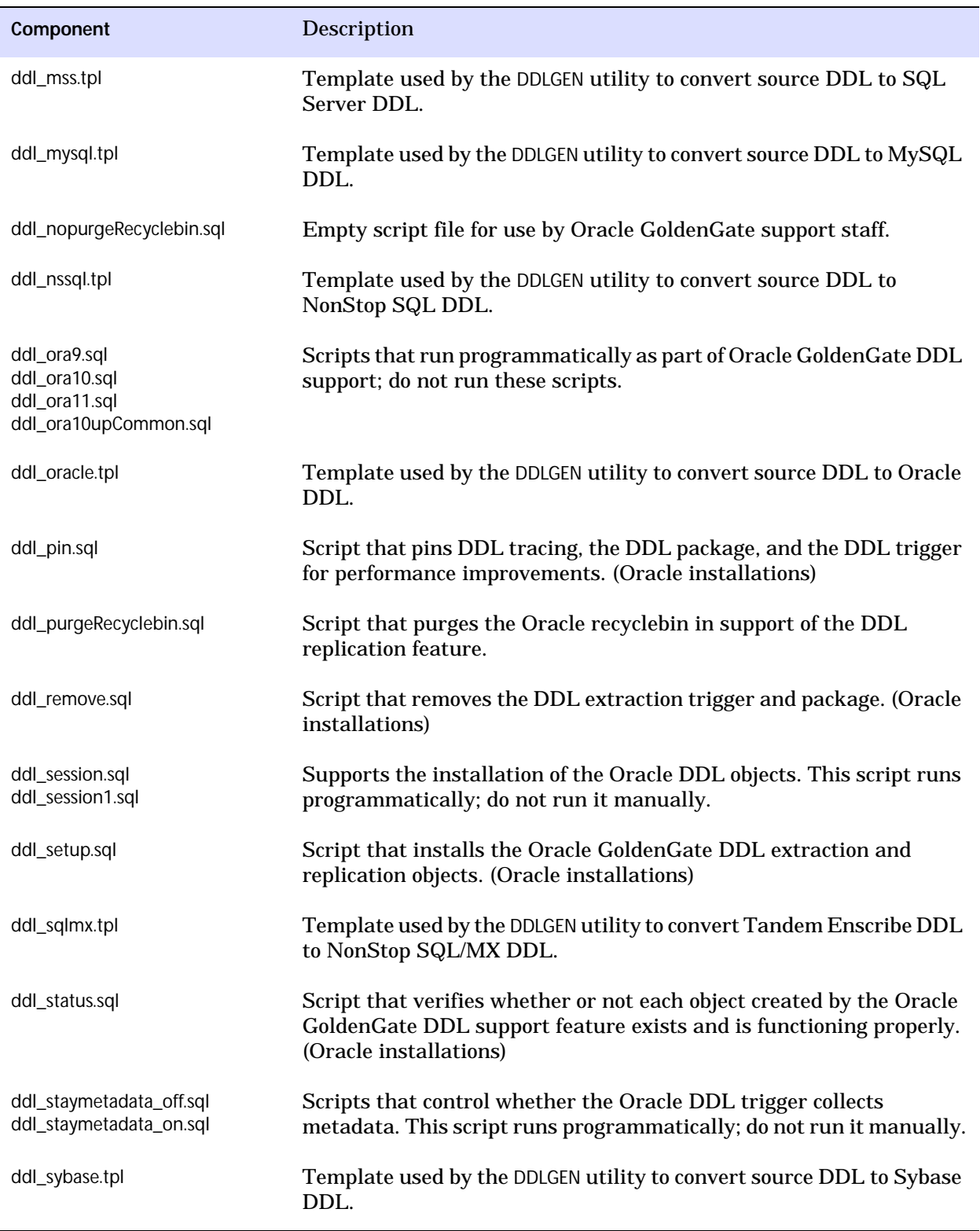

## **Table 4 Other files (continued)**

<span id="page-33-0"></span>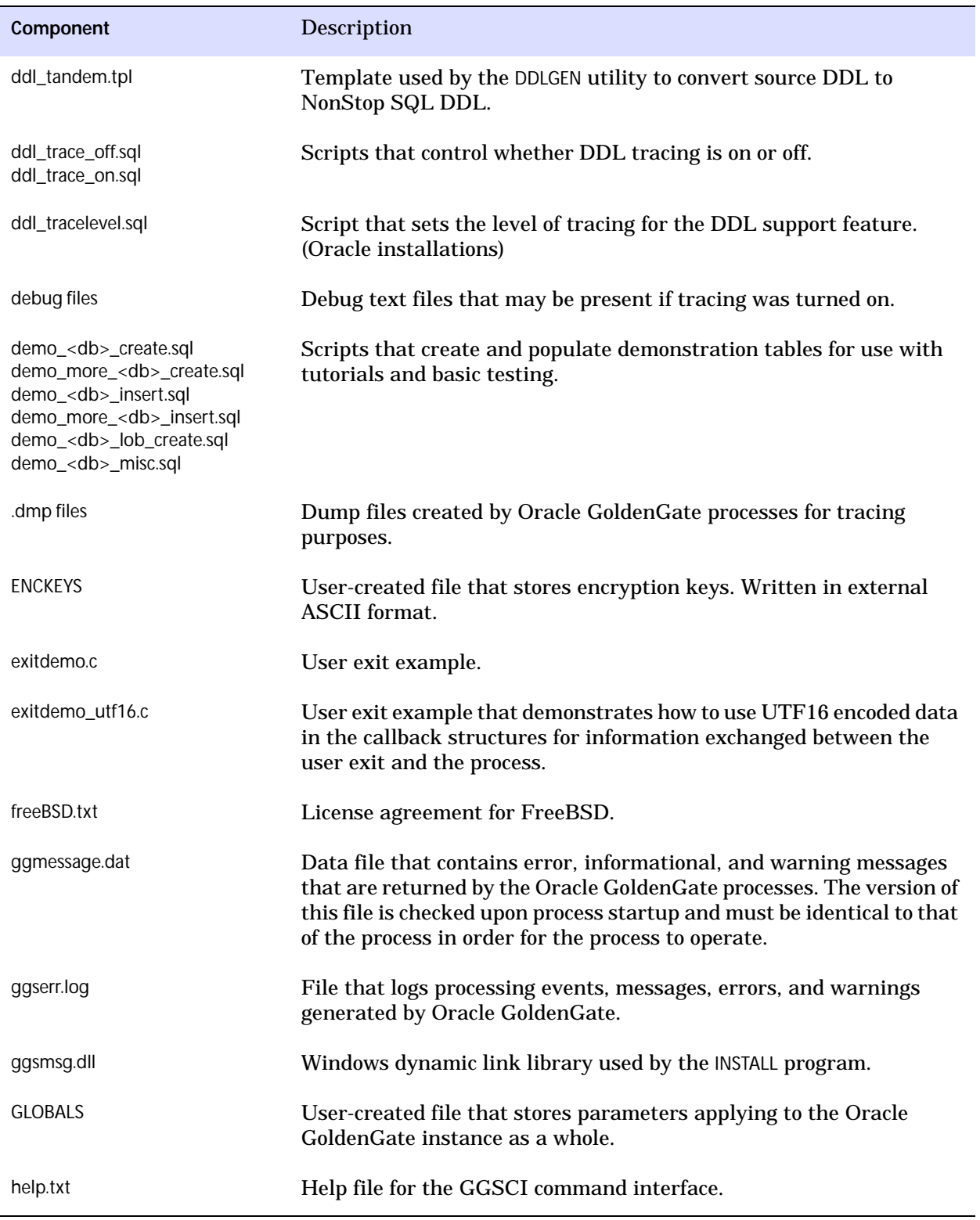

## **Table 4 Other files (continued)**

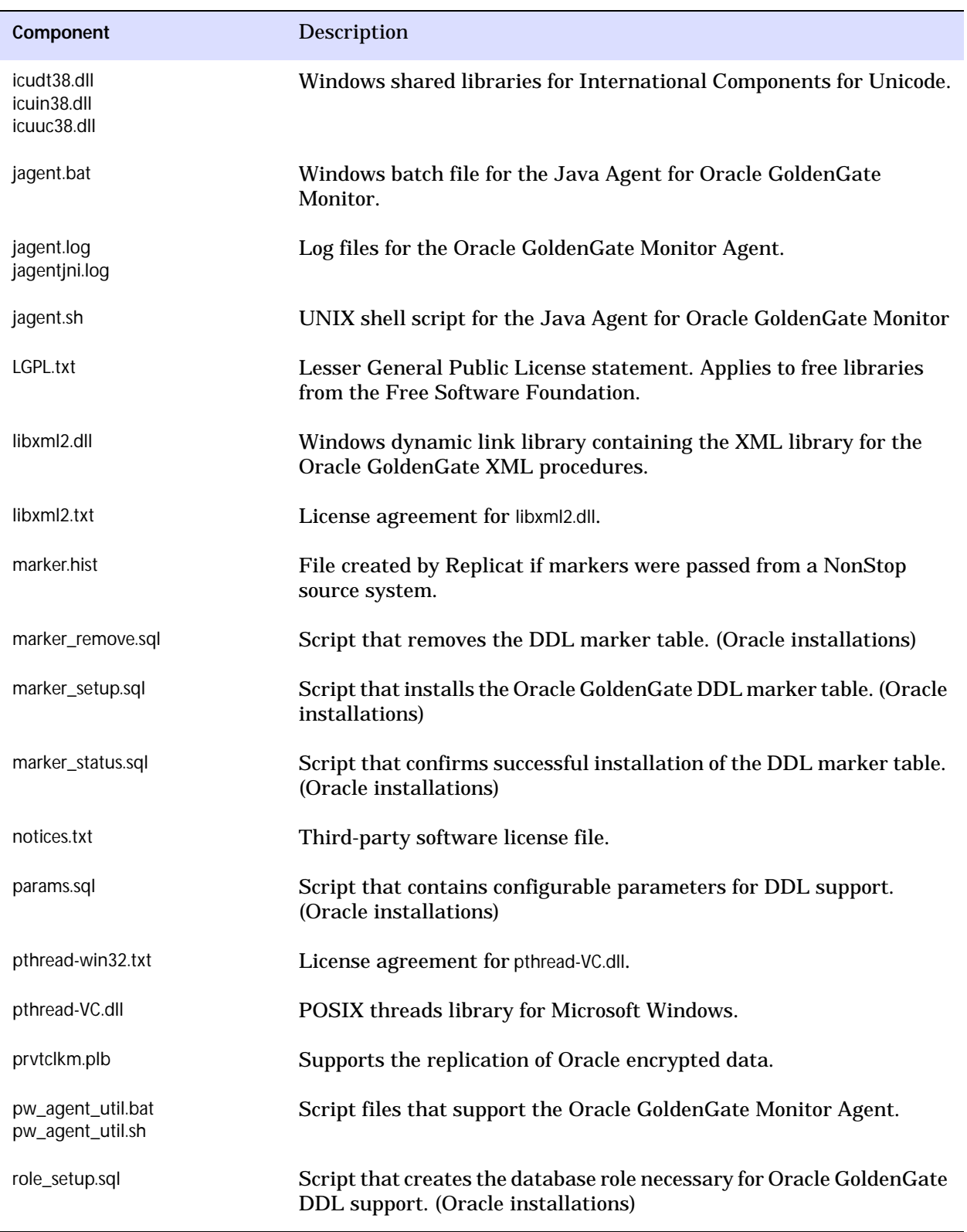

#### **Table 4 Other files (continued)**

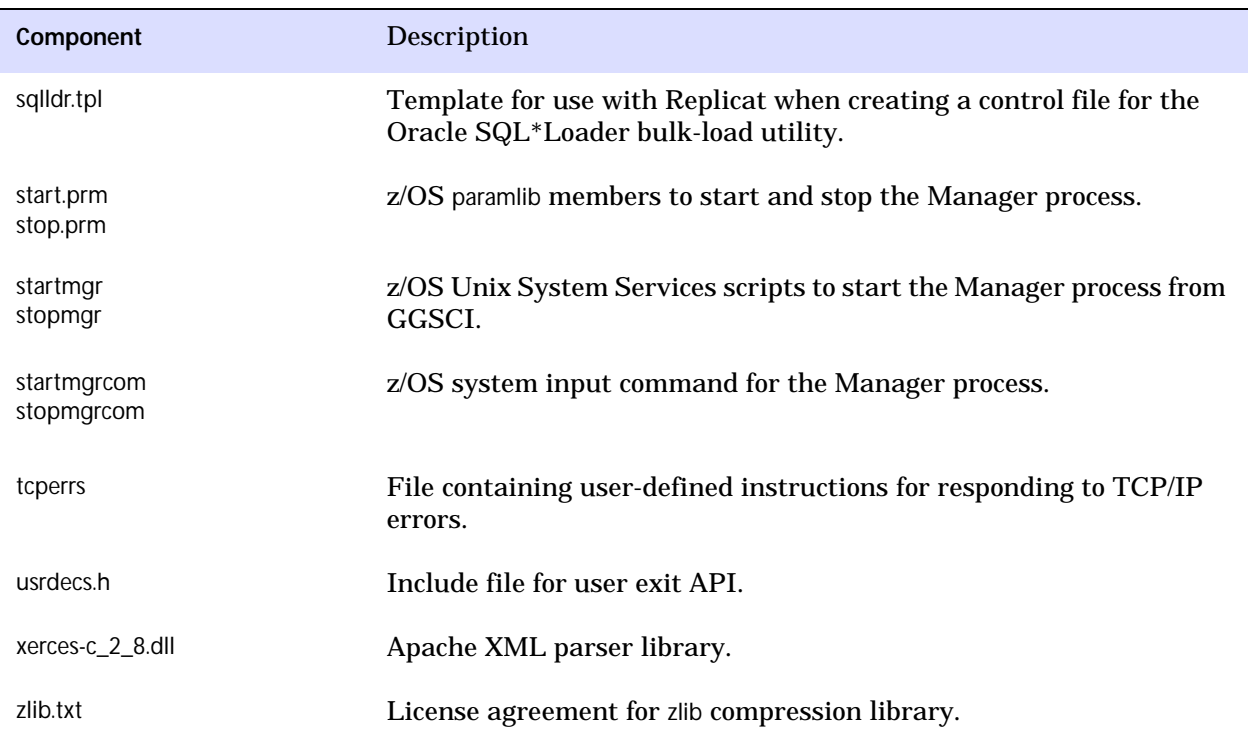

#### **Table 4 Other files (continued)**

## <span id="page-35-0"></span>**Oracle GoldenGate checkpoint table**

When database checkpoints are being used, Oracle GoldenGate creates a checkpoint table with a user-defined name in the database upon execution of the ADD CHECKPOINTTABLE command, or a user can create the table by using the chkpt\_<db>\_create.sql script, where <db> is the type of database.

Do not change the names or attributes of the columns in this table. You can change table storage attributes as needed.

**Table 5 Checkpoint table definitions**

| Column                   | <b>Description</b>                                                                                                    |
|--------------------------|----------------------------------------------------------------------------------------------------|
| GROUP_NAME (primary key) | The name of a Replicat group using this table for checkpoints.<br>There can be multiple Replicat groups using the same table.                                   |
| GROUP_KEY (primary key)  | A unique identifier that, together with GROUPNAME, uniquely<br>identifies a checkpoint regardless of how many Replicat groups<br>are writing to the same table. |
| <b>SEONO</b>             | The sequence number of the checkpoint file.                                                                                                    |
| RBA                      | The relative byte address of the checkpoint in the file.                                                                                                    |

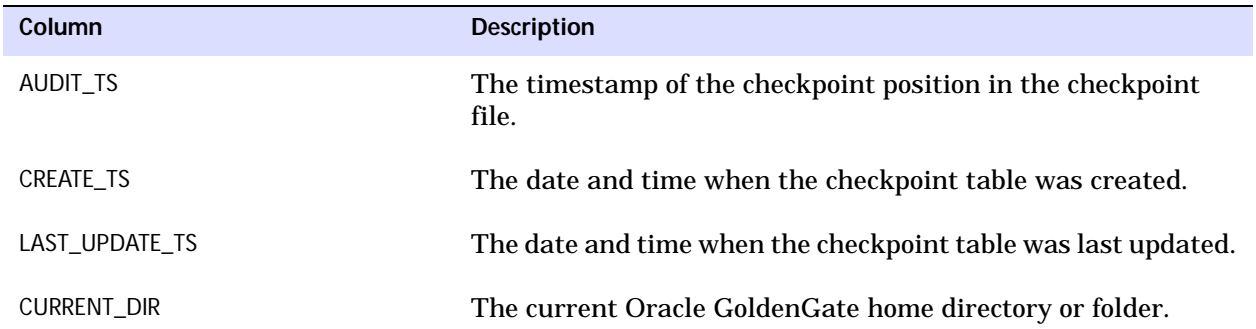

#### **Table 5 Checkpoint table definitions**

# <span id="page-37-0"></span>**Index**

#### **. . . . . . . . . . . . . . .**

## **Symbols**

**\$LD\_LIBRARY\_PATH variable** [11](#page-14-2) **\$PATH variable** [10](#page-13-1)

## **A**

**ADD TRANDATA command** [19](#page-22-2) **ADDEVENTS Windows service option** [14](#page-17-0) **ADDSERVICE Windows service option** [14](#page-17-1) **ALLOWLOBDATATRUNCATE option, DBOPTIONS** [6](#page-9-3) **AUTOSTART Windows service option** [14](#page-17-2)

## **B**

**BATCHSQL parameter** [8](#page-11-1) **BIGDATETIME data type** [5](#page-8-3) **BIGTIME data type** [5](#page-8-4) **BINARY data type** [6](#page-9-4)

## **C**

**cascade deletes, disabling** [17](#page-20-4) **cascade updates, disabling** [17](#page-20-4) **category.dll** [14](#page-17-3) **CHAR data type** [5](#page-8-5) **characters** wildcard in ADD TRANDATA [19](#page-22-3) **clocks, synchronizing** [15](#page-18-2) **cluster** installing on [2](#page-5-3), [12](#page-15-4), [16](#page-19-1) removing from [21](#page-24-3) **cluster, running in** [11](#page-14-3) **columns** number and size supported [7](#page-10-5) supported data types [4](#page-7-5) **components, Oracle GoldenGate** [24](#page-27-2) **constraints, integrity** [17](#page-20-4) **CREATE SUBDIRS command** [12](#page-15-5)

## **D**

**data types, supported** [4](#page-7-5) **database** requirements [4](#page-7-6) versions supported [1](#page-4-5) **DATE data type** [5](#page-8-6) **DATETIME data type** [5](#page-8-7) **DBOPTIONS parameter** [6](#page-9-5) **DDL** [8](#page-11-2) **DECIMAL data type** [4](#page-7-7) **deleteevents** [22](#page-25-1) **deletes, cascaded** [17](#page-20-4) **deleteservice** [22](#page-25-2) **disk requirements** [2](#page-5-4) **DOUBLE data type** [5](#page-8-8) **DSQUERY variable** [4](#page-7-8)

## **E**

**EMPTYLOBSTRING option, DBOPTIONS** [6](#page-9-6) **environment variables, setting** [10](#page-13-2) **Extract processes, number of** [8](#page-11-3)

## **F**

**files, installed by Oracle GoldenGate** [24](#page-27-2) **firewall, configuring** [2](#page-5-5) **FLOAT data type** [5](#page-8-9) **floating-point numbers** [5](#page-8-10)

## **G**

..............................................................................

**ggmessage.dat file** [30](#page-33-0) **GGSMGR default Manager name** [13](#page-16-3) **ggsmsg.dll** [14](#page-17-4) **GLOBALS file** [13](#page-16-4)

#### **I**

**IDENTITY data type** [6](#page-9-7) **IGNORETRUNCATES parameter** [7](#page-10-6) **IMAGE data type** [6](#page-9-8) **INFO EXTRACT command** [20](#page-23-2) **installing on** Linux and UNIX [11](#page-14-4) Windows [12](#page-15-6) **INT data type** [4](#page-7-9)

## **K**

**key** absence of [18](#page-21-2) assigning [17](#page-20-5) **KEYCOLS option, TABLE or MAP** [18](#page-21-3)

## **L**

**large objects, limitations on** [6](#page-9-9) **LIBPATH variable** [11](#page-14-5) **libraries, Visual C++** [3](#page-6-3) **LIMITROWS option, DBOPTIONS** [18](#page-21-2) **Linux, installing on** [11](#page-14-4) **LOBSNEVER, ALWAYS, IFCHANGED options, ADD TRANDATA** [19](#page-22-4) **logging, enabling** [19](#page-22-5) **logs, preparing** [19](#page-22-6) **LTM, use of** [4](#page-7-10)

#### **M**

**Manager** as Windows service [14](#page-17-5) multiple on same system [13](#page-16-5) name, customizing [13](#page-16-6) **MANUALSTART Windows service option** [14](#page-17-6) **MGRSERVNAME parameter** [13](#page-16-7) **Microsoft Visual C ++ 2005 SP1 Redistributable Package** [3](#page-6-4) **MONEY data type** [6](#page-9-10)

#### **N**

**NCHAR data type** [5](#page-8-11) **network configuration** [2](#page-5-6) **NUMERIC data type** [4](#page-7-11) **NVARCHAR data type** [5](#page-8-12)

#### **O**

**objects supported** [7](#page-10-7) **operating systems supported** [1](#page-4-5) **operations, supported** [7](#page-10-7) **Oracle GoldenGate** installed programs and files [24](#page-27-3) installing [9](#page-12-3) uninstalling [21](#page-24-4) **Oracle, versions supported** [1](#page-4-5)

#### **P**

**PASSWORD Windows service option** [14](#page-17-7) **platforms, supported** [1](#page-4-5) **ports, required by Oracle GoldenGate** [2](#page-5-7) **pre-installation instructions** [1](#page-4-6) **privileges** database [4](#page-7-12) operating system [3](#page-6-5)

## **R**

**REAL data type** [5](#page-8-13) **removing** Oracle GoldenGate [21](#page-24-4) **replication, marking tables for** [19](#page-22-5) **RepServer, and Oracle GoldenGate** [4](#page-7-13)

## **S**

..............................................................................

**secondary truncation point** [4](#page-7-14), [20](#page-23-3) **SHLIB\_PATH variable** [11](#page-14-6) **SMALLDATETIME data type** [5](#page-8-14) **SMALLINT data type** [4](#page-7-15)

**SMALLMONEY data type** [6](#page-9-11) **spaces** in folder names [13](#page-16-8) **SQL Server requirements** [4](#page-7-6) **subdirectories, creating** [12](#page-15-5) **system requirements** [1](#page-4-6)

## **T**

**tables** marking for replication [19](#page-22-5) preparing for processing [17](#page-20-6) supported size [7](#page-10-8) **TCP/IP, configuring** [2](#page-5-8) **TEXT data type** [6](#page-9-12) **TIME data type** [5](#page-8-15) **TIMESTAMP data type** [7](#page-10-9) **TINYINT data type** [4](#page-7-16) **transaction logs, preparing** [19](#page-22-6) **Transparent Data Encryption** [18](#page-21-4) **triggers, disabling on target** [17](#page-20-7) **TRUNCATE TABLE** [7](#page-10-10)

**truncation point, secondary** [20](#page-23-3)

#### **U**

**UNICHAR data type** [5](#page-8-16) **uninstalling Oracle GoldenGate** [21](#page-24-4) **UNIVARCHAR data type** [5](#page-8-17) **UNIX, installing on** [11](#page-14-4) **USER Windows service option** [14](#page-17-8) **User-defined types** [7](#page-10-11) **user-defined types** [5](#page-8-6)

#### **V**

**VAMSERV program** [25](#page-28-1) **VARBINARY data type** [6](#page-9-13) **VARCHAR data type** [5](#page-8-18) **versions of Oracle supported** [1](#page-4-5) **virtual machine, support for** [3](#page-6-6) **Visual C ++ 2005 SP1 Redistributable Package** [3](#page-6-7)

#### **W**

..............................................................................

**Windows, installing on** [12](#page-15-6)